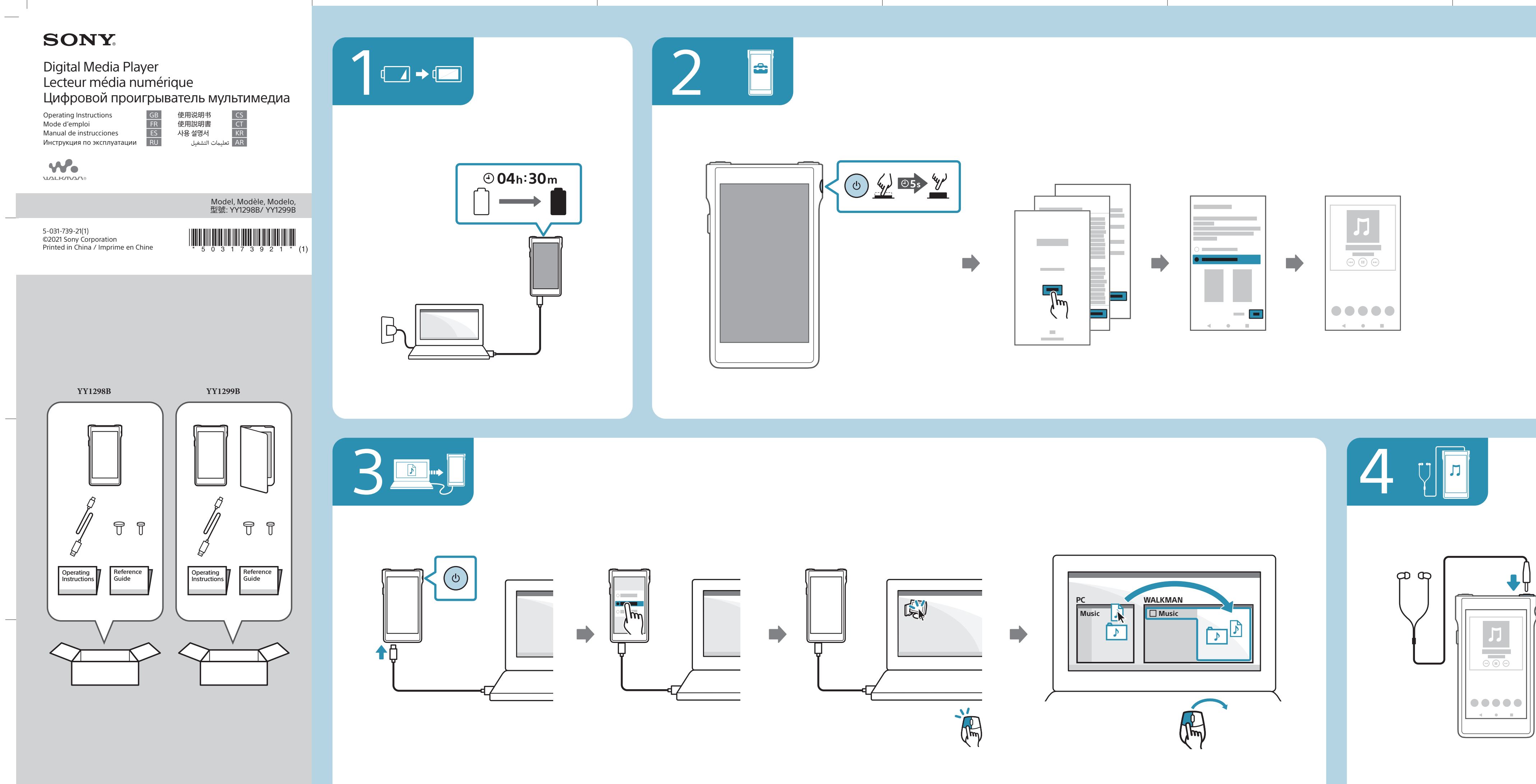

**Turn** on your WALKMAN® and follow the onscreen instructions to perform the initial setup. If you do not have enough information for Wi-Fi or Google™ account settings, skip these steps.

**Включите** WALKMAN® и следуйте инструкциям на экране для выполнения начальной настройки. Если у вас недостаточно информации для настроек Wi-Fi или ичетной записи Google™, пропустите эти пункты.<br>учетной записи Google™, пропустите эти пункты.

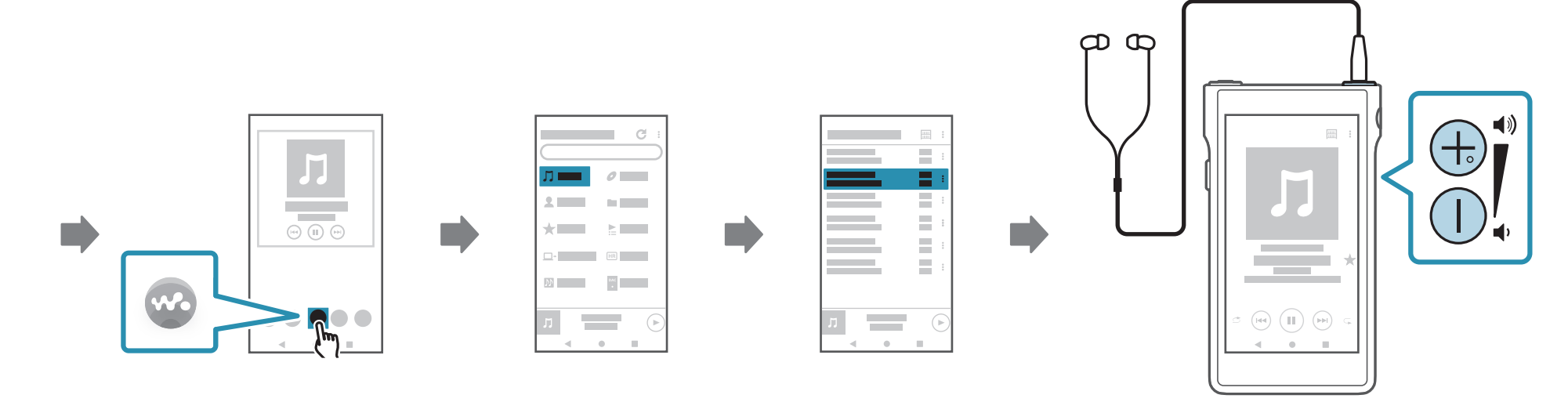

**打**开 WALKMAN® 并按照屏幕上的说明进行初始设置。如果您 没有足够的 WLAN 或 GoogleTM帐户设置信息,请跳过这些步骤。

**Allumez** votre WALKMAN® et suivez les instructions à l'écran pour effectuer la configuration initiale. Si vous n'avez pas assez d'informations relatives aux paramètres Wi-Fi ou de compte GoogleTM, sautez ces étapes.

**打**開您的 WALKMAN® 並按照螢幕上的指示執行初始設定。如 果您沒有關於 Wi-Fi 或 GoogleTM 帳戶設定的足夠資訊,請跳過 這些步驟。

**Encienda** su WALKMAN® y siga las instrucciones en pantalla para realizar la configuración inicial. Si no tiene suficiente información para los ajustes de cuenta de Wi-Fi o GoogleTM, salte estos pasos.

**WALKMAN**®을 켜고 화면 상의 지침에 따라 초기 설정을 수행하십시오. Wi-Fi 또는 Google™ 계정 설정에 대한 정보가 충분하지 않은 경우, 이 단계를 건너뛰십시오.

> **قم** بتشغيل RWALKMAN واتبع التعليامت التي تظهر عىل الشاشة إلجراء اإلعداد األويل. إذا مل تكن لديك معلومات كافية إلعدادات Fi-Wi أو حساب GoogleTM، فتجاوز هذه الخطوات.

Google is a trademark of Google LLC.

Google est une marque de Google LLC.

Google es una marca de Google LLC.

Google является товарным знаком компании Google LLC.

Google 是 Google LLC 的商标。

Google 是 Google LLC 的商標。

Google 는 Google LLC의 상표입니다.

Google ھي عالمة تجاریة لرشكة LLC Google.

C D

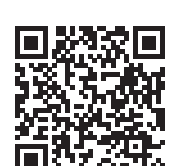

**如**果操作變得不穩定,或者 Walkman 凍結,請強制重新啟動您的 Walkman。 **Чтобы** узнать больше о Walkman, ознакомьтесь с онлайн-руководством (Справочное руководство) на компьютере или смартфоне. **Walkman**에 대해 자세히 알아보려면 컴퓨터나 스마트폰의 온라인 설명서(도움말 안내)를 참조하십시오. **要**了解有关 Walkman 的更多信息,请访问计算机或智能手机上的在线手册 (帮助指南)。 **ملعرفة** املزيد عن Walkman، تفضل بزيارة الدليل اإللكرتوين عىل اإلنرتنت (دليل املساعدة) عىل جهاز الكمبيوتر أو الهاتف الذيك الخاص **如**果要更進一步瞭解您的 Walkman,請在您的電腦或智慧型手機上造訪線上說

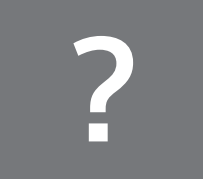

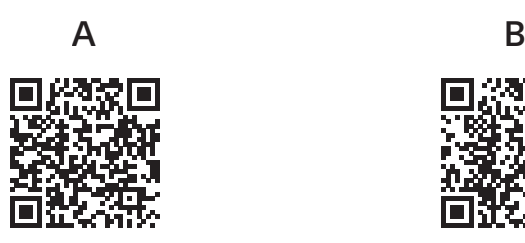

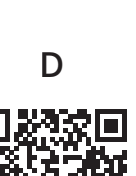

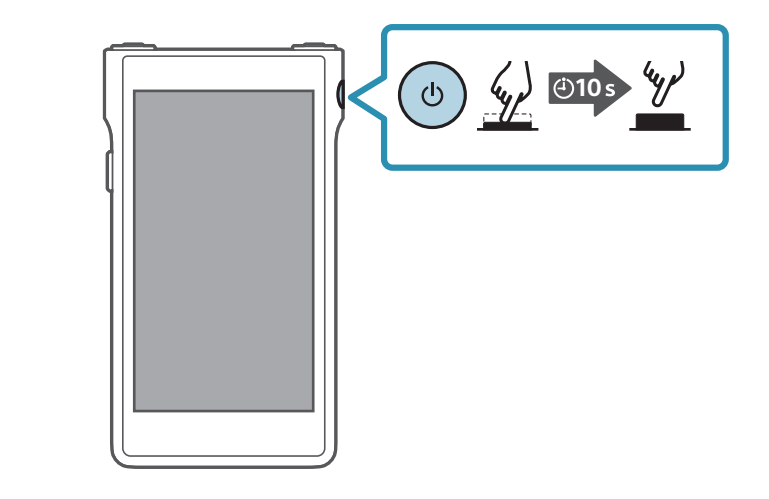

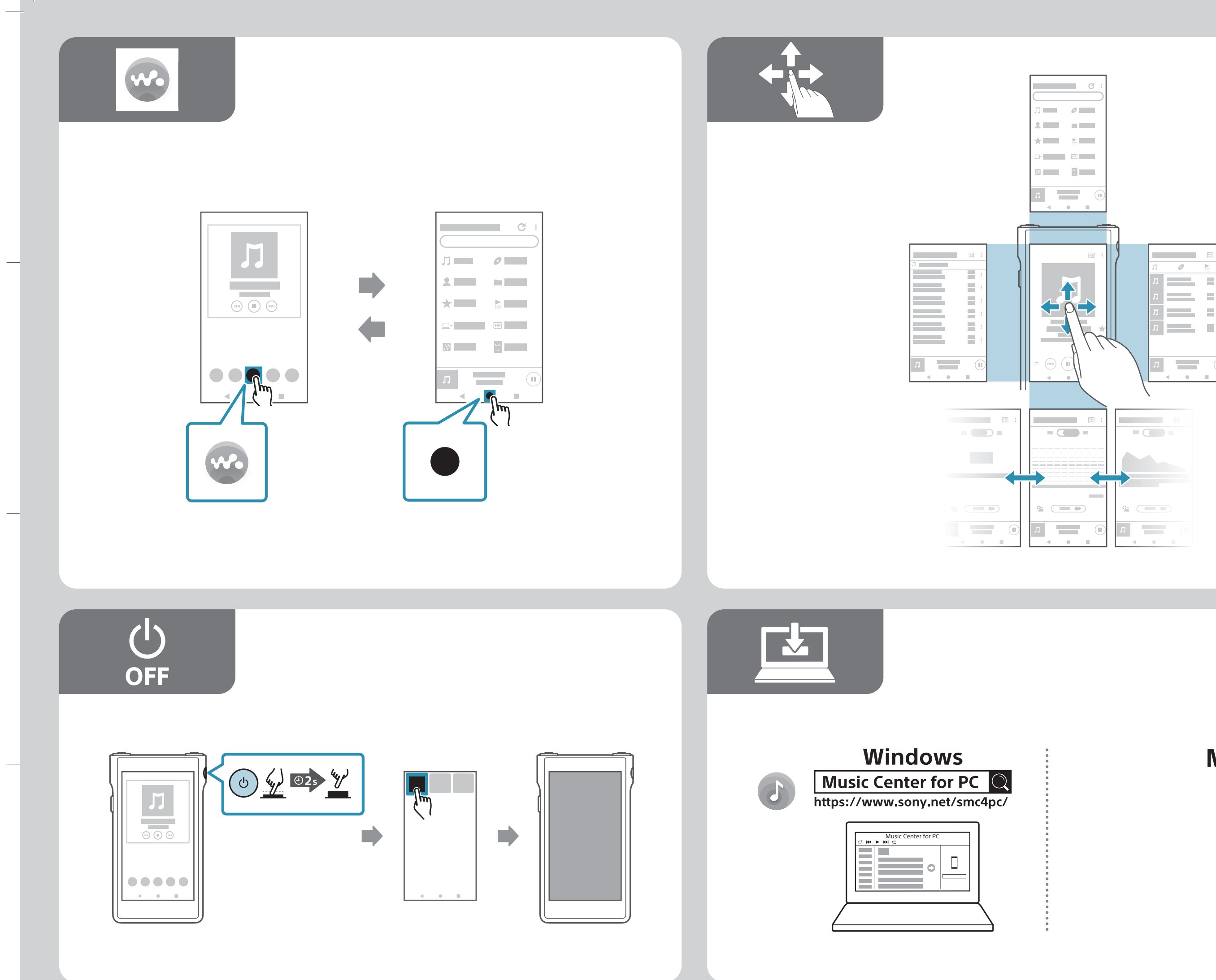

**Mac**

Model, Modèle, Modelo, Модель, 型号, 型號, 모델명: YY1298B/ YY1299B<br>YY1299B /YY1298B الموديل

**Force** restart your Walkman if operations become unstable or the Walkman freeze

**Принудительно** перезапустите Walkman, если работа стала

**如**果操作变不稳定或 Walkman 当机,请强制重新启动 Walkman。

нестабильной или Walkman завис.

**작**동이 불안정하거나 Walkman 작동이 중단된 경우 Walkman을 강제 재시작하십시오.

ُ**عد** تشغيل Walkman إجباريًا إذا أصبحت عمليات التشغيل غير مستقرة أو كان Walkman يتجمد.

**Forcez** le redémarrage de votre Walkman si le fonctionnement devient instable ou si le Walkman se fige.

**Realice** un reinicio forzado de su Walkman si las operaciones se vuelven inestables o el Walkman se congela.

 $\Box$ 

**To** learn more about your Walkman, visit the online manual (Help Guide) on your computer or smartphone.

**Pour** en savoir plus sur votre Walkman, consultez le manuel en ligne (Guide d'aide) sur votre ordinateur ou votre smartphone.

> **قم** مبسح الرموز ثنائية األبعاد لعرض الفيديوهات التعليمية التالية عىل هاتفك الذيك: الإعداد الأولي (A)، إعداد B) Wi-Fi) نقل المحتوى الموسيقي (C)، وإعداد "BLUETOOTH) (D).

**請**掃描二維碼,以便在您的智慧型手機上觀看下列使用說明視頻 : 初始設定(A)、Wi-Fi 設定(B)、傳送音樂內容(C)、以及 BLUETOOTH® 。<br>設定 ( D )。

بك.

**Para** conocer mejor su Walkman, visite el manual online (Guía de ayuda) en su ordenador o smartphone.

明書(說明指南)。

**Scan** the two-dimensional codes to view the following instructional videos on your smartphone: Initial setup (A), Wi-Fi setup (B), transferring music content (C), and BLUETOOTH® setup (D). **Отсканируйте** двумерные коды для просмотра следующих видеоинструкций на смартфоне: Начальная настройка (A), настройка Wi-Fi (B), передача музыкального контента (C) и настройка BLUETOOTH® (D). **Scannez** les codes 2D pour afficher les vidéos didactiques suivantes sur votre smartphone : Configuration initiale (A), configuration Wi-Fi (B), transfert de contenu **扫**描二维码以在智能手机上看以下说明视频 : 初始设置(A)、WLAN 设置(B)、传送音乐内容(C)和 BLUETOOTH® 设置(D)。

**2**차원 바코드를 스캔하여 스마트폰에서 다음의 지침 비디오를 시청하십시오: 초기 설정 (A), Wi-Fi 설정 (B), 음악 콘텐츠 전송 (C) 및 BLUETOOTH® 설정 (D).

musical (C) et configuration BLUETOOTH® (D).

**Escanee** los códigos bidimensionales para ver los siguientes vídeos instructivos sobre su smartphone: Configuración inicial (A), configuración Wi-Fi (B), transferencia de contenido de música (C), y configuración BLUETOOTH® (D).

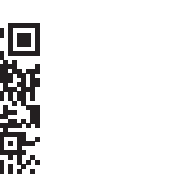